### INFORMATIE DELEN Rondom MDO OUDERENZORG

m.b.v. VIP

Om te komen tot een efficiënt MDO is het van belang dat de betrokken SO tevoren de casus goed kan inlezen en alle deelnemers van de agenda op de hoogte zijn. VIP Samenwerken is hier als beveiligd online communicatieplatform het aangewezen medium voor.

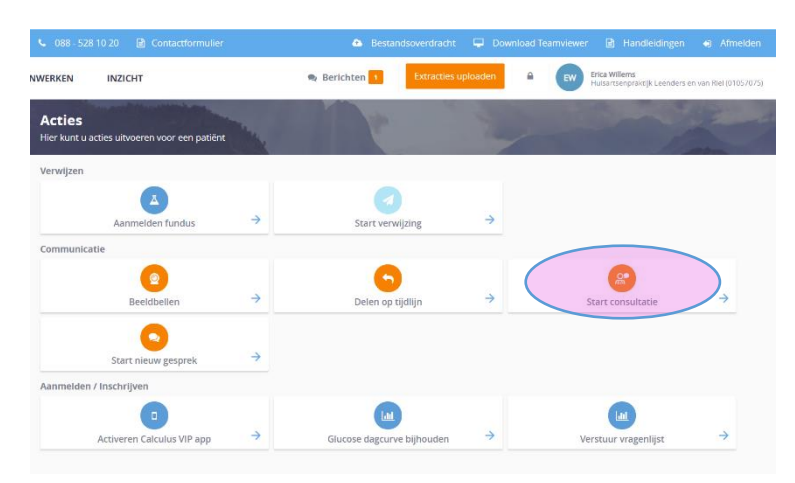

#### **Stap 1, consultatie SO**

Bij elke nieuwe, te bespreken patiënt:

**1.** Ga vanuit het patiëntendossier in HIS via zorgportaal (SSO koppeling) naar VIP Live. Je landt op de actiepagina;

**2.** Klik op **start consultatie**;

**3.** Selecteer **categorie** en vervolgens de **naam** van de SO

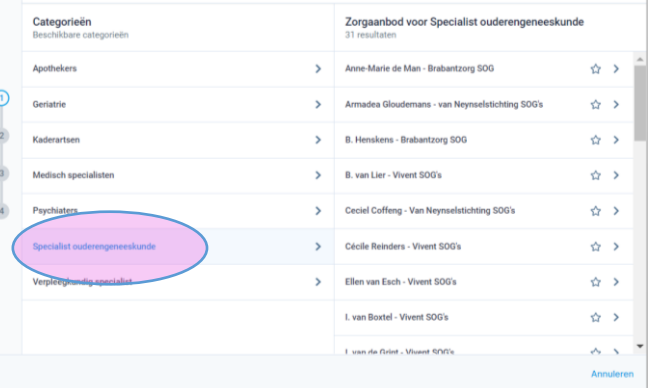

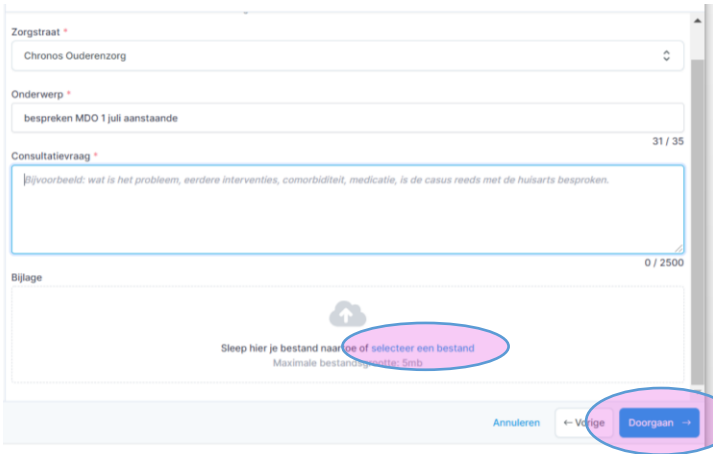

**4.** Vul zorgstraat en onderwerp in;

**5.** Welke vraag heb je aan het MDO? Dit vul je in bij consultatievraag;

**6.** Wil je ingescande documenten delen? Klik op **selecteer een bestand** en voeg toe, klik op **doorgaan**;

**7.** Episodes, Medicatie en Uitslagen worden meegestuurd met de consultatie, klik op **doorgaan**, na de samenvatting klik je op **afronden**.

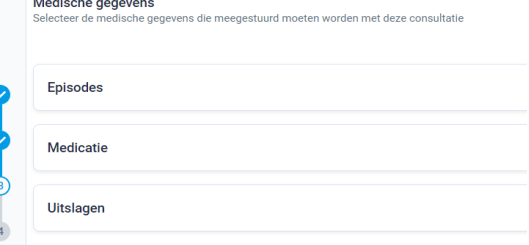

**8.**

Na het afronden kun je de consultatie verder vervolgen zoals bij een gesprek op VIP. Hier geef je aanvullende informatie, door gebruik te maken van **kopiëren en plakken** vanuit het journaal in je HIS.

- wat was de aanleiding voor de screening, het SOEP-verslag van de screening, de nabespreking met de huisarts etc.

- tevens relevante specialistenbrieven (bijvoorbeeld van de geriater)

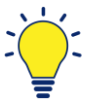

Door de informatie digitaal te delen via VIP kan de SO deze met kopiëren/plakken eenvoudig aan het eigen dossier toevoegen (ingescande documenten of Pdf's moeten overgetypt worden).

# **Stap 2, Deelnemers uitnodigen**

- **1.** Start een groepsgesprek met alle genodigden, benoem datum en tijd en plaats van het MDO.
- **2.** Plaats de agenda (wie wil je bespreken) in het gesprek.
- **3.** Vraag aan ketenpartners of zij aanwezig zullen zijn en of ze nog iemand willen 'inbrengen'.
- **4.** Maak de agenda compleet.

## **Stap 3, Inhoudelijke informatie delen**

**1.** Inhoudelijke informatie over een patiënt deel je alleen met betrokken ketenpartners in een **apart gesprek**. Dus **niet** in het groepsgesprek waarin je iedereen uitnodigt en de agenda plaatst.

Let er op dat je de patientgegevens toevoegt. Wanneer bijvoorbeeld een wijkverpleegkundige een gesprek start *zonder* patientgegevens, dan kun je die alsnog toevoegen.

- **2.** Na het MDO geef je een verslag/terugkoppeling in **dit** gesprek met ketenzorgpartner(s) over de patiënt. Je copieërt en plakt het verslag vanuit je HIS.
- **3.** Verslechtert de toestand van de patiënt/casus of kantelt het naar een crisis? Voeg dan de SO en huisarts aan dit gesprek toe. Zo beschikt iedereen rondom de patiënt/casus over een kort lijntje met elkaar.

## **Stap 4, Gezondheidsplan (optioneel)**

**1.** Maak een gezondheidsplan aan, en/of werk dit bij na het MDO. Op Youtube vind je een instructiefilmpje: https://youtu.be/5BB7PXz00Rw

> © 2021 Niet voor publicatiedoeleinden, alleen intern gebruik. Samengesteld door Erica Willems.

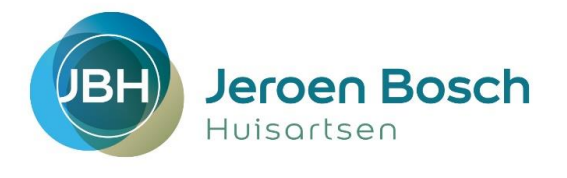

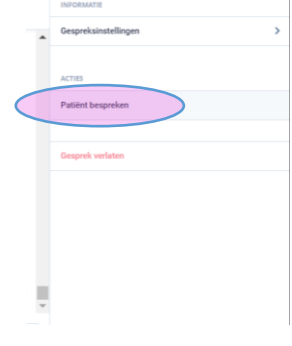